Desktop systémy Microsoft Windows IW1/XMW1 2011/2012

#### **Jan Fiedor**

ifiedor@fit.vutbr.cz

Fakulta Informačních Technologií Vysoké Učení Technické v Brně Božetěchova 2, 612 66 Brno

Revize 25.10.2011

#### Správa bitových kopií systému

## Offline servicing

- Modifikace obsahu bitové kopie bez nutnosti jejího nasazení a opětovného zachycení (uložení)
- Vyšší bezpečnost
	- Aplikace aktualizací před startem systému
- Není potřeba resetovat dobu aktivace Windows
- Možnost výměny souborů odpovědí
- Většina úprav prováděna nástrojem **DISM**

#### DISM

- Nástroj pro obsluhu WIM souborů a přípravu Windows PE bitových kopií
- Použití
	- Úprava Windows PE 3.0 bitových kopií
	- Povolení / zakázání funkcí systému Windows
	- Přidání / odebrání / vypsání balíků / ovladačů
	- Konfigurace oblastních a jazykových nastavení
	- Upgrade edice systému Windows

…

## Získávání informací o bitových kopiích

- Informace o bitových kopiích ve WIM souboru
	- **dism /Get-WimInfo /WimFile:***<cesta-k-wim>* **[/Index:***<index>* **| /Name:***<název>***]**
- Informace o všech připojených bitových kopiích
	- **dism /Get-MountedWimInfo**
- Základní informace o bitových kopiích ve WIM souboru s metadaty ve formátu XML

**imagex /info** *<cesta-k-wim>* **[***<index>* **|** *<název>***]**

## Připojení bitové kopie

- Připojení bitové kopie do zadaného adresáře
	- **dism /Mount-Wim /WimFile:***<cesta-k-wim>*  **{/Index:***<index>* **| /Name:***<název>***} /MountDir:***<adresář>* **[/ReadOnly] [/ScratchDir:***<adresář>***]**
	- Možnost definice adresáře pro uložení dočasných souborů (přepínač **/ScratchDir**)
		- Ve výchozím nastavení adresář **\<windows>\%Temp%**
		- Adresář musí být lokální
		- Obsah tohoto adresáře je vymazán po každé operaci

## Připojení bitové kopie (alternativní)

- Lze použít **ImageX**
	- **imagex /mount** *<cesta-k-wim>* **[***<index>* **|** *<název>***]**  *<adresář>* **[/check]**
	- Možnost ověření integrity (přepínač **/check**)

#### Možnosti a omezení

- Bitové kopie ve WIM souborech nacházejících se na CD nebo DVD lze připojit pouze pro čtení
- Cílový adresář musí být prázdný
- Cílový adresář nesmí být symbolický odkaz
- Lze připojit maximálně 20 bitových kopií

## Odpojení bitové kopie

- **Odpojení bitové kopie ze zadaného adresáře** 
	- **dism /Unmount-Wim /MountDir:***<adresář>*  **{/Commit | /Discard}**
	- Přepínač **/Commit** vynutí uložení změn v bitové kopii před jejím odpojením (Přepínač **/Discard** je zahodí)
- Lze použít **ImageX**
	- **imagex /unmount** *<adresář>* **[/commit]**

## Další možnosti obsluhy bitových kopií

- Uložení změn v bitové kopie do WIM souboru
	- **dism /Commit-Wim /MountDir:***<adresář>*
	- Časově náročná operace
- Obnova připojení bitové kopie v daném adresáři **dism /Remount-Wim /MountDir:***<adresář>*
- Odstranění poškozených a nezapsaných souborů
	- **dism /Cleanup-Wim**
	- Provádí se u všech připojených bitových kopií
	- Neodpojí ani nesmaže připojené bitové kopie

## Přepínače pro získávání informací

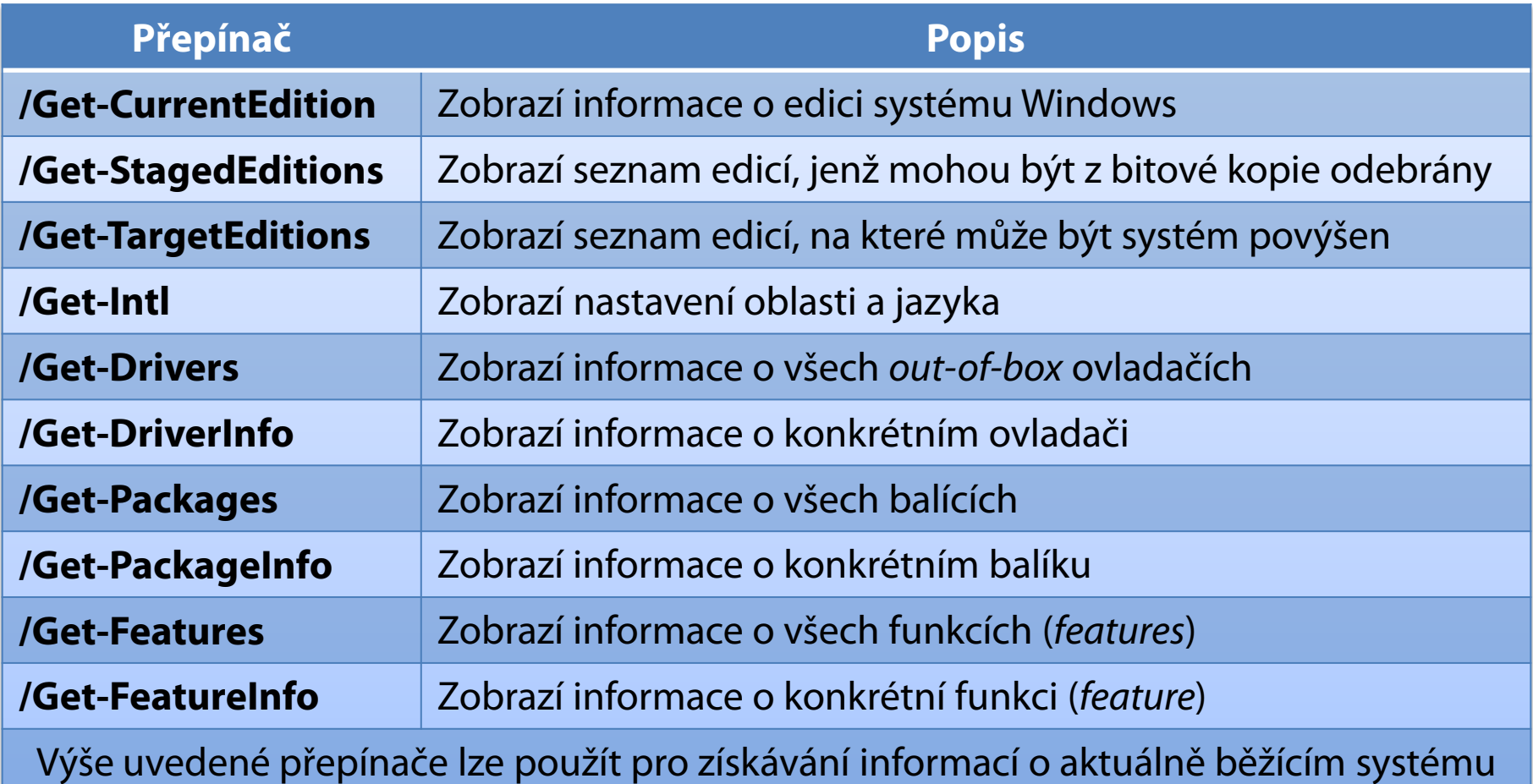

(přepínač **/online**) i o systému uloženém v nějaké bitové kopii (přepínač **/image**)

## Správa edicí operačního systému

- Změna edice systému Windows v bitové kopii
	- **dism /Image:***<adresář>* **/Set-Edition:***<id-edice>*
	- Bitová kopie musí obsahovat soubory dané edice
- Změna edice běžícího systému
	- **dism /Online /Set-Edition:***<id-edice>* **/ProductKey:***<licenční-klíč>*
	- Lze použít pouze u Windows Server 2008 R2
- Změna licenčního klíče v bitové kopii
	- **dism /Image:***<adresář>* **/Set-ProductKey:***<klíč>*

## Správa jazyka operačního systému

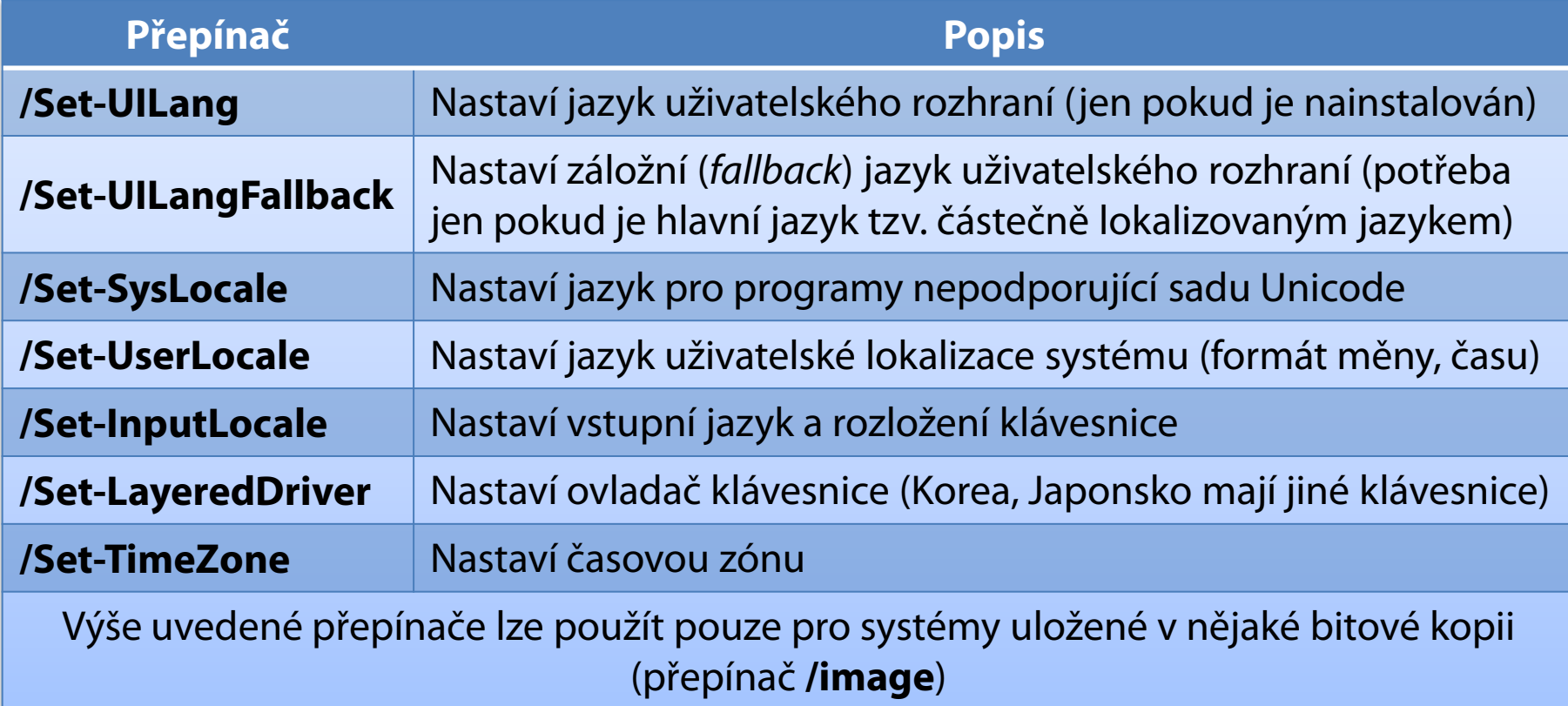

## Správa ovladačů

Jsou podporovány jen ovladače ve formátu **.inf**

- Nelze použít ovladače uložené v MSI balících nebo jiných instalačních balících (např. v EXE souborech)
- Spravovat lze pouze ovladače v offline bitových kopiích (připojených do nějakého adresáře)

#### Přidání ovladače do bitové kopie

- **dism /Add-Driver /Image:***<adresář>* **/Driver:***<adresář/cesta-k-inf>* **[/Recurse]**
- Pokud je zadán adresář s ovladači jsou přidány všechny ovladače v tomto adresáři
	- **/Recurse** pro zpracování i ovladačů v podadresářích
- Na 64-bitových verzích systému Windows musí být všechny ovladače digitálně podepsány
	- Instalaci nepodepsaných ovladačů je možné provést přidáním přepínače **/ForceUnsigned**

#### Odebrání ovladače z bitové kopie

- **dism /Remove-Driver /Image:***<adresář>* **/Driver:***<cesta-k-inf>*
- Nelze odebrat výchozí ovladače systému
- Soubory **.inf** přidaných ovladačů mají vždy název ve formátu **oem***<číslo>***.inf**
	- Pro vyhledání lze použít **dism /Get-Drivers**

## Správa balíků operačního systému

- Jsou podporovány balíky ve formě **.cab** souborů a **.msu** (*Windows Update Stand-alone Installer*) souborů
- Balíky lze spravovat jak v offline bitové kopii, tak i v online (aktuálně běžícím) systému

## Přidání balíku do bitové kopie

- **dism /Add-Package /Image:***<adresář>* **/PackagePath:***<cesta>* **[/IgnoreCheck]**
- Jako cestu lze zadat
	- Soubor **.msu** nebo **.cab**
	- Adresář s rozbaleným **.cab** archívem
	- Adresář obsahující jeden či více **.msu** a **.cab** souborů
- Balík musí být aplikovatelný na systém obsažený v cílové bitové kopii
	- Aplikaci balíku lze vynutit přepínačem **/IgnoreCheck**

## Průběh instalace balíků

- Přidané balíky jsou nainstalovány až při spuštění systému obsaženého v dané bitové kopii
- Pokud je instalace balíku závislá na přítomnosti jiných balíků, je lepší pro instalaci použít soubor odpovědí, kde lze definovat pořadí instalace
- Balíky jsou instalovány v pořadí v jakém jsou zadány na příkazové řádce

#### Odebrání balíku z bitové kopie

- **dism /Remove-Package /Image:***<adresář>* **{/PackageName:***<název>* **| /PackagePath:***<cesta>***}**
- Odebrat je možné jen balíky nainstalované z **.cab** souboru (balíky z **.msu** souboru nelze odebrat)
- **Odebrané balíky jsou odinstalovány při spuštění** dané bitové kopie

Desktop systémy Microsoft Windows DISM

#### Stavy ovladačů a balíků

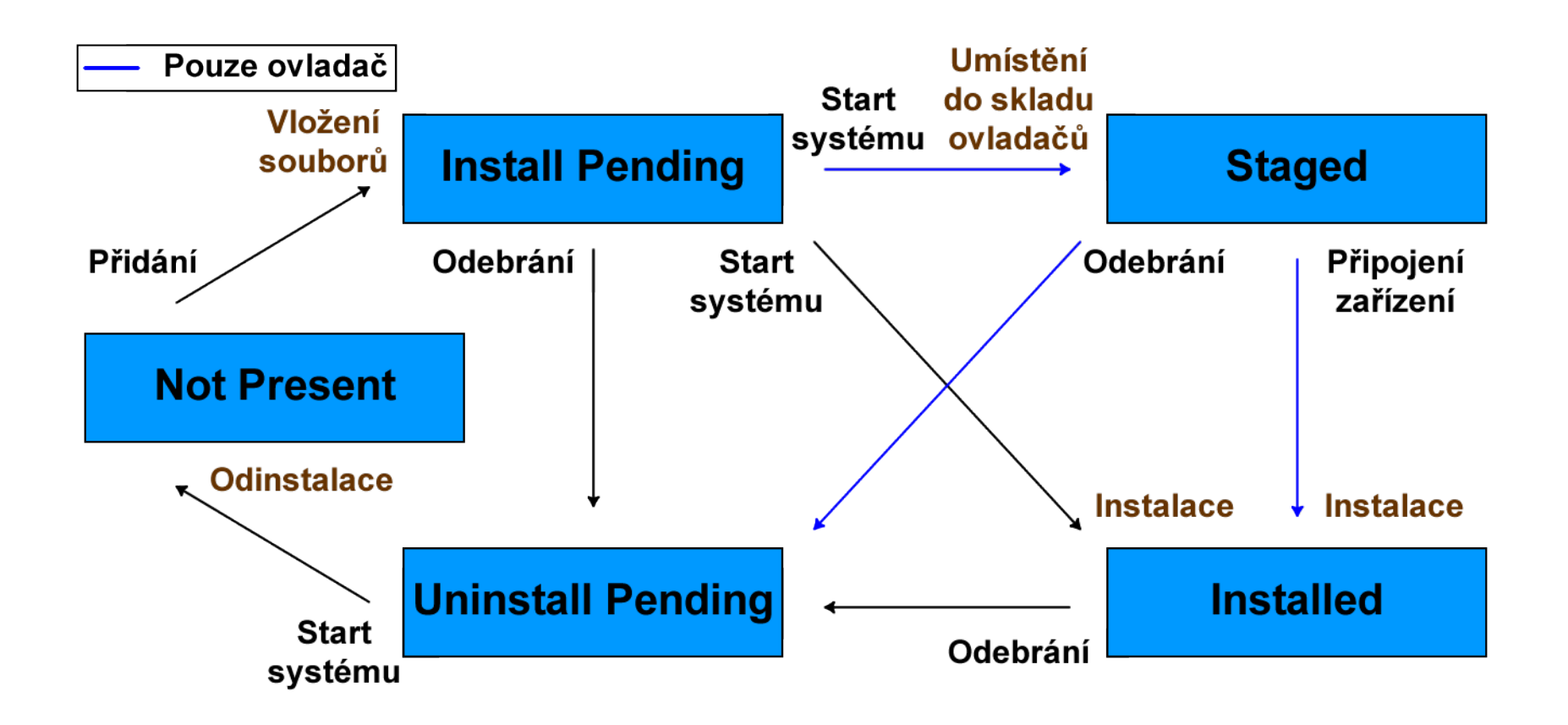

## Správa funkcí operačního systému

- Povolení funkce (*feature*) operačního systému
	- **dism /Enable-Feature /FeatureName:***<název>* **[/PackageName:***<název>***] [/PackagePath:***<cesta>***]**
	- Přepínač **/PackagePath** lze použít pro instalaci balíku obsahujícího danou funkci
- Zakázání funkce (*feature*) operačního systému
	- **dism /Disable-Feature /FeatureName:***<název>* **[/PackageName:***<název>***]**

## Správa aplikací

- Jsou podporovány pouze MSI aplikace (soubory **.msi**) a jejich záplaty (*patches*, soubory **.msp**)
	- Musí být nainstalované
- Identifikace pomocí GUID
- Nelze provádět instalace ani odinstalace
	- Jen získávání informací o aplikacích v offline bitových kopiích

## Přepínače pro informace o aplikacích

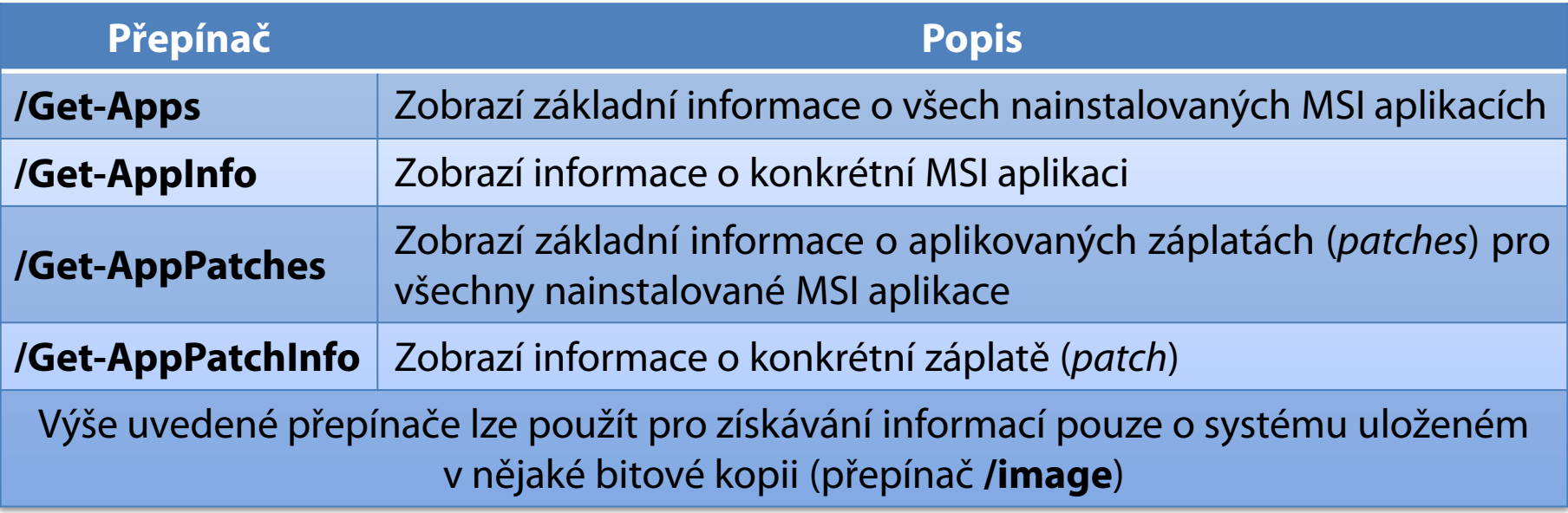

## Obsluha Windows PE bitových kopií

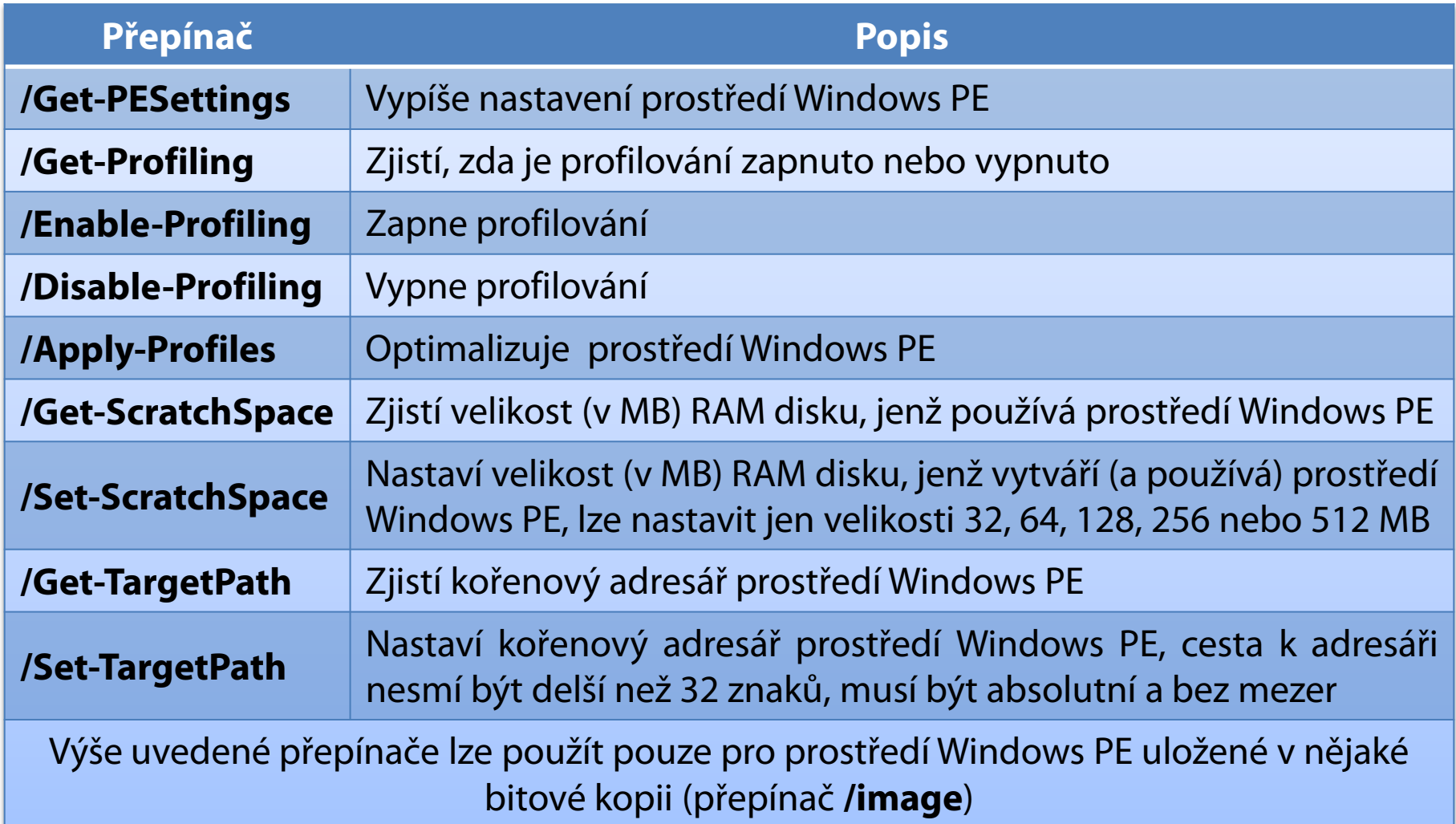

## Aplikace souboru odpovědí

- **dism /Apply-Unattend:***<soubor-odpovědí>*
- Spustí se **offlineServicing** konfigurační průchod
- Lze aplikovat na *online* i *offline* bitové kopie
	- Aktualizace ovladačů lze provádět pouze u *offline* bitových kopií
- Nekontroluje se aplikovatelnost balíků

## Nasazování bitových kopií systému

## Tlustá bitová kopie (Thick Image)

- Kromě operačního systému obsahuje základní aplikace, jazykové balíky a další soubory
- Pro vytvoření lze použít MDT
- Jednoduché vytváření (minimum skriptování)
- Rychlé nasazení
- Pracná aktualizace
- Často se používá jako forma zálohy
	- Bootovatelné virtuální disky

## Tenká bitová kopie (Thin Image)

- Obsahuje pouze operační systému (případně jen pár základních aplikací nebo jazykových balíků)
- Složitější vytváření
	- Aplikace a jazykové balíky instalovány až dodatečně
		- Nutnost skriptování
		- Potřeba mít infrastrukturu pro distribuci aplikací
- Není nutné provádět aktualizace
- Nižší bezpečnost
	- Aktualizace aplikovány až po nasazení

## Hybridní bitová kopie (Hybrid Image)

- Kombinace tlusté a tenké bitové kopie
	- Automatická instalace aplikací a jazykových balíků při prvním startu systému (instalace ze síťového zdroje)
	- Výhody tenké bitové kopie, ale jednodušší vytváření
- Vyšší bezpečnost
	- Instalace před prvním přihlášením uživatele
- Není nutná infrastruktura pro distribuci aplikací
- Delší čas instalace
- Někdy jako tlustá bitová kopie rozšiřující tenkou

## Light-Touch Instalace (LTI)

- Umožňuje výběr stupně automatizace
	- Může vyžadovat interakci s uživatelem
		- Riziko zavlečení chyb, nutnost mít oprávnění správce
- Minimální nároky na infrastrukturu
- Podpora nasazování ze sdíleného adresáře nebo odnímatelných úložišť (CD, DVD, UFD, …)
- Nasazení může být zahájeno manuálně nebo automaticky pomocí WDS
- Rychlejší příprava procesu instalace

## Zero-Touch Instalace (ZTI)

- Podporuje pouze plně automatizovaná nasazení
	- Žádná interakce s uživatelem
		- Nižší riziko zavlečení chyb
		- Oprávnění jsou uložena v konfiguračních souborech
- Vyžaduje System Center Configuration Manager
- Nasazování pouze z distribučních bodů SCCM
- Nasazení lze zahájit jen pomocí SCCM nebo WDS
- Složitější příprava procesu instalace
- Vyžaduje RPC pro komunikaci s klienty

#### User-Driven Instalace (UDI)

- Kombinace Zero-Touch a Light-Touch instalace
	- · Prakticky "Zero-Touch s možností interakce uživatele"
- Vyžaduje System Center Configuration Manager
- Uživatel může zahájit i si přizpůsobit celý proces nasazování

## Microsoft Deployment Toolkit (MDT)

- Sada nástrojů pro usnadnění nasazování systémů
	- Správa a distribuce bitových kopií (WIM souborů)
	- Správa ovladačů, aktualizací a aplikací
	- Řízení přístupu k distribučním sdílením
- Vyžaduje Windows Automated Installation Kit
- Pro realizaci (nebo automatizaci) výše uvedených úkonů používají sekvence úloh (*task sequences*)

#### MDT 2010 Update 1

- Podpora Windows XP, Vista, 7 a Windows Server 2003, 2003 R2, 2008 a 2008 R2
- Podpora WAIK 2.0 a Windows PE 3.0
- Podpora USMT 4.0
	- Podpora hard-link migrace a stínových kopií
- Podpora nástrojů DISM a BCDEdit
- Podpora instalace Microsoft Office 2007 a 2010
- Podpora Light-Touch instalace (LTI)
	- S SCCM i Zero-Touch (ZTI) a User-Driven (UDI)

#### Deployment Workbench

- MMC konzole pro práci s MDT
	- Vytváření a správa distribučních sdílení a bodů nasazení
	- Vytváření Windows PE bitových kopií pro Light-Touch instalaci
	- Definice sekvencí úloh (*task sequences*)
- Měla by běžet pouze jedna instance
	- $\bullet$  Při běhu více instancí nepředvídatelné chování  $\odot$

## Distribuční sdílení (Distribution Share)

- Adresář obsahující soubory potřebné k instalaci a konfiguraci systému na cílovém počítači
	- Nastavení MDT
	- Bitové kopie (WIM soubory)
	- Zdrojové soubory sekvencí úloh, balíků, aktualizací, jazykových balíků, ovladačů a aplikací
	- Metadata operačních systémů a všech jejich balíků, aplikací a ovladačů

## Obsah distribučního sdílení

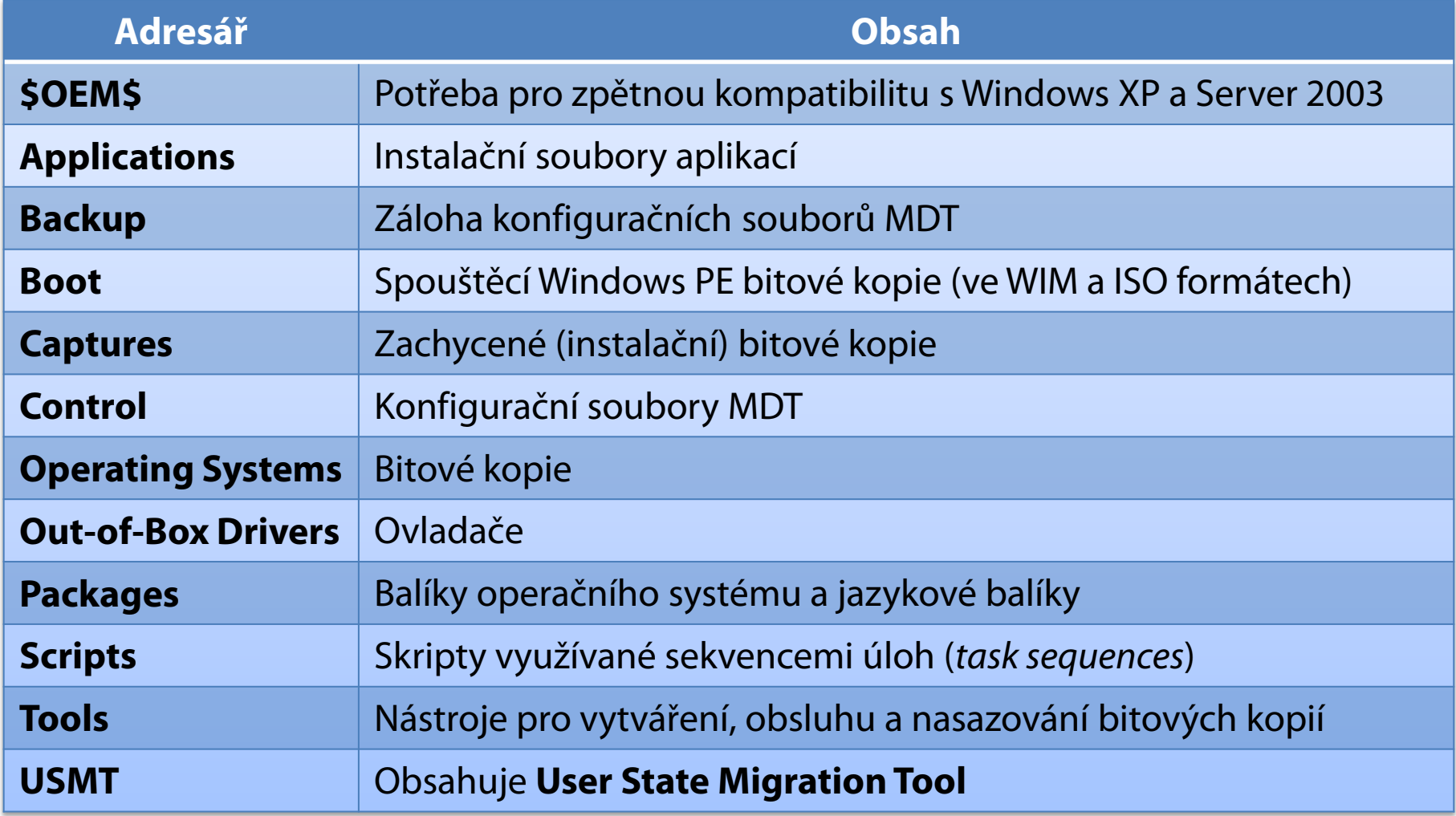

## Body nasazení (Deployment Points)

- Zajišťují distribuci souborů z distribučního sdílení
- Každý bod nasazení umožňuje přístup k určité části souborů z distribučního sdílení
	- Pomocí tzv. výběrových profilů (*selection profiles*) lze definovat, které bitové kopie, ovladače, aktualizace, aplikace a sekvence úloh mají být k dispozici
- Klientské počítače se připojují k bodům nasazení a vybírají si sekvenci úloh, kterou chtějí spustit

## Typy bodů nasazení

- Deployment Share (Single-Server, Lab)
	- Vytvoří bod nasazení z distribučního sdílení
- Linked Deployment Share (Separátní sdílení)
	- Vytvoří lokální nebo vzdálené sdílení obsahující část souborů z distribučního sdílení
	- Synchronizuje se s distribučním sdílením
- Media (Odnímatelné úložiště)
	- Vytvoří adresáře (nebo ISO) obsahující část souborů z distribučního úložiště

## Sekvence úloh (Task Sequences)

- Sada úloh vykonávaných během nasazování
	- Řídí celý proces nasazování bitových kopií
	- Možnost slučování úloh do skupin
	- Úlohy lze vykonávat podmíněně
- Vytváří se z předdefinovaných šablon
- Vždy vázané na konkrétní bitovou kopii

# Šablony sekvencí úloh

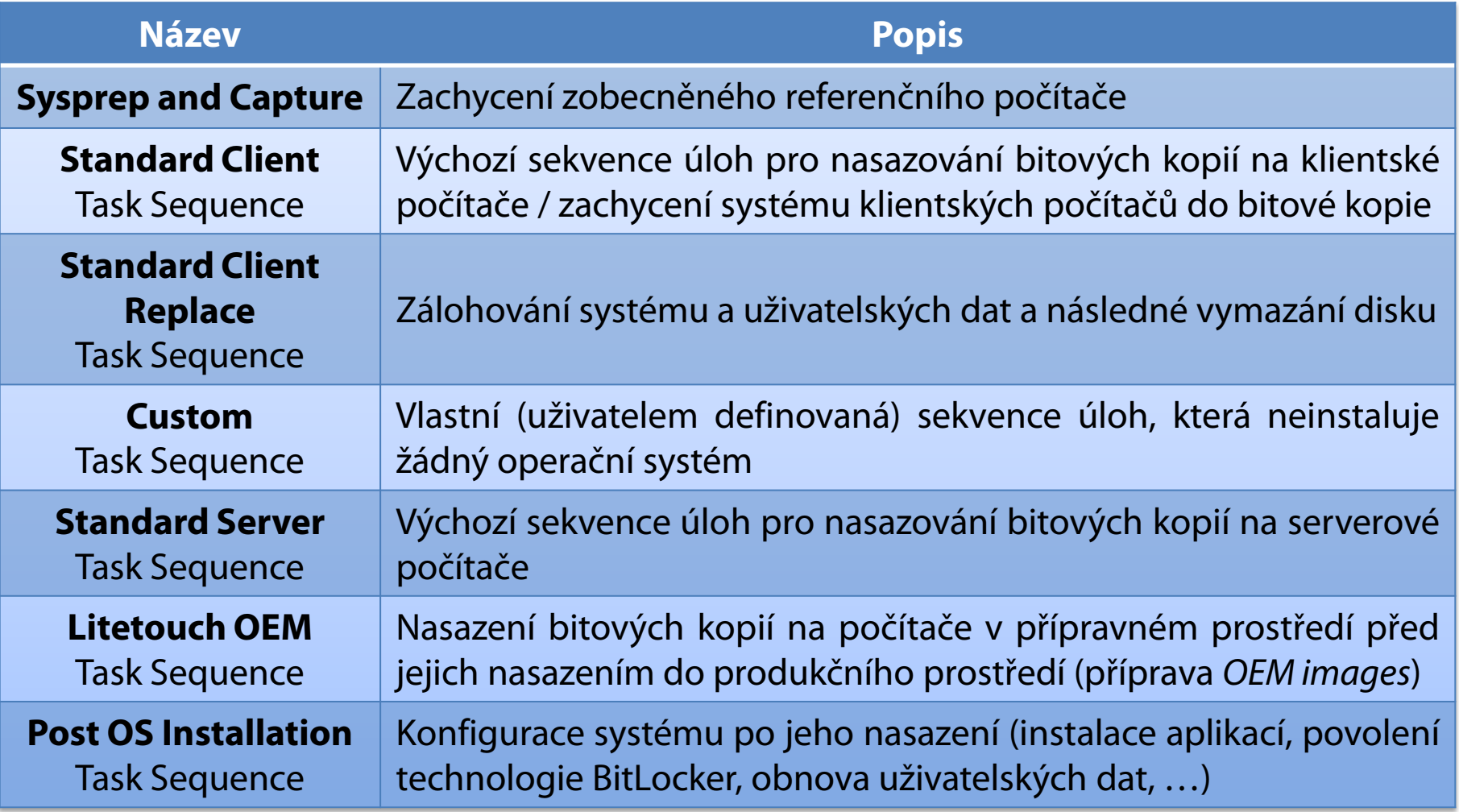

## Základní úlohy

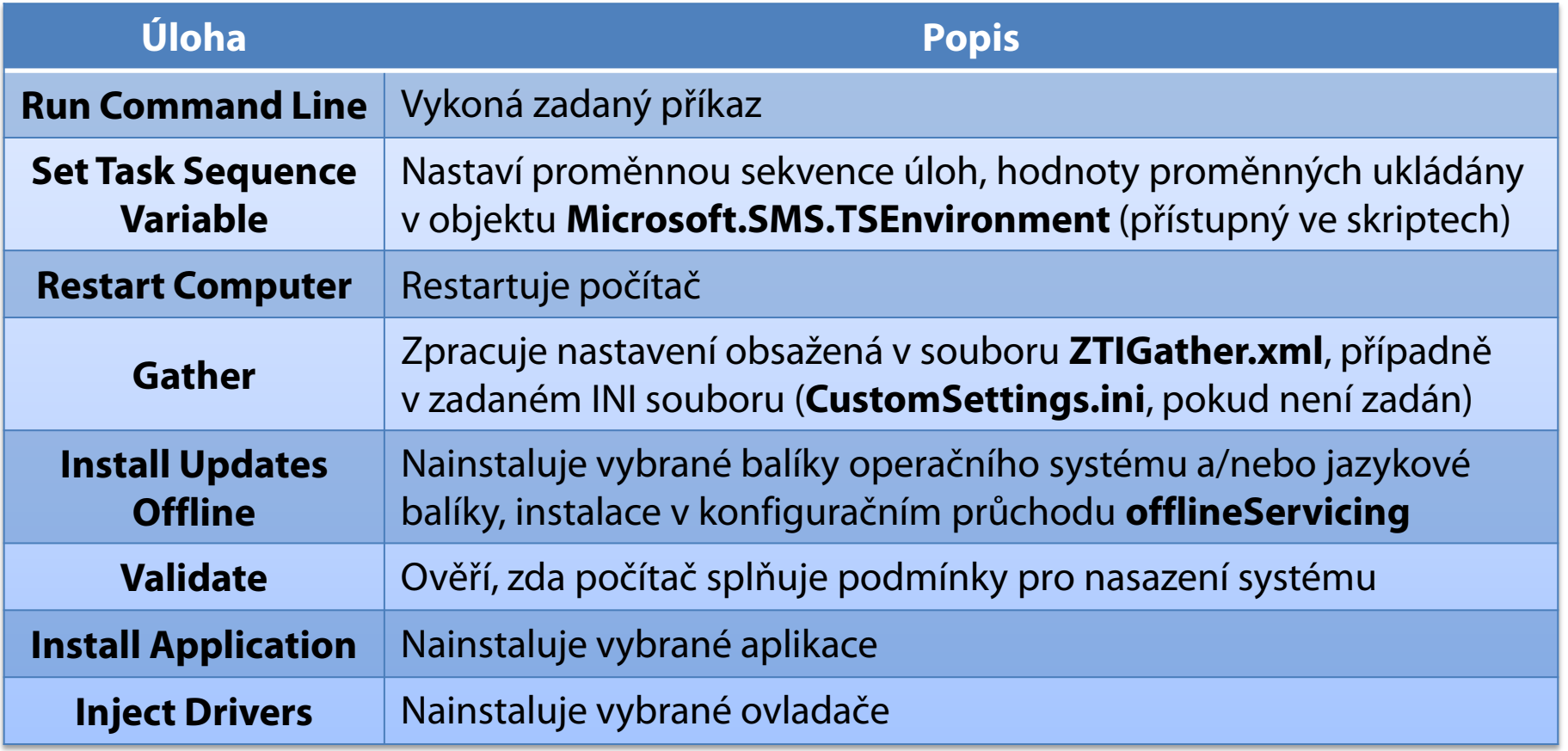

#### Instalace aktualizací pomocí MDT

- **Instalace aktualizací offline** 
	- Pomocí sekvence úloh (úloha **Install Updates Offline**)
	- Pro Windows XP a Server 2003 vyžaduje SCCM 2007
- **•** Instalace aktualizací online
	- Pomocí sekvence úloh (úloha **Install Updates Online**)
	- Vyžaduje SCCM 2007
- Vložení (instalace) aktualizací do bitové kopie
	- Stažení a uložení aktualizací do distribučního sdílení
	- **Instalace v průběhu vytváření instalační bitové kopie**

#### Další možnosti instalace aktualizací

- Pomocí WSUS nebo SCCM 2007
	- **Instalace aktualizací po nasazení bitové kopie**
	- Možnost nastavit SCCM klienta, aby komunikoval jen s vybraným SCCM serverem
- Slipstream (integrace) aktualizací do bitové kopie
	- **Integrace aktualizací přímo do bitové kopie**
- **Pomocí Virtual Machine Servicing Tool** 
	- Aktualizace bootovatelných VHD disků
	- Vyžaduje SCVMM 2007 nebo 2008

## Instalace aplikací

- Možnosti instalace aplikací
	- Instalace z distribučního sdílení
	- o Instalace z externího zdroje
- Potřeba specifikovat příkaz pro instalaci aplikace
- **Instalace více aplikací v jediném kroku** 
	- Během nasazování si může uživatel vybrat, které aplikace chce nainstalovat
	- Specifikace aplikací v sekci **MandatoryApplications** nebo **Applications** v **CustomSettings.ini** nebo MDT databázi

#### System Center Configuration Manager

- Kompletní řešení pro správu systémů Windows
- Umožňuje
	- Nasazování operačních systémů, aplikací a aktualizací
	- Inventarizaci hardwaru a softwaru
	- Vzdálenou administraci systémů
	- Měření používání softwaru
	- $\bullet$ …
- Používá SQL Server pro uložení informací
	- Možnost využití informací MDT a jinými produkty

#### SCCM klienti

- Automatická detekce
	- Prohledávání sítě nebo databáze **Active Directory**
- **Správa pomocí klientského softwaru** 
	- Nainstalován po detekci
- Rozdělení míst (*sites*)
	- Definice hranic pomocí IP nebo **Active Directory** míst
	- **Sdílení konfigurace**
	- Omezení komunikace na dané místo
		- Komunikace pomocí protokolů SMB, HTTP nebo HTTPS

#### Interoperabilita s MDT

- Sekvence úloh kompatibilní s MDT
	- Možnost exportu a importu
- Možnost Zero-Touch instalace

#### Integrace SCCM a MDT

- 1) Nainstalovat MDT na každý počítač, na kterém běží **Configuration Manager Console**
- 2) Spustit **Configure ConfigMgr Integration Wizard**
	- Zaregistruje nové komponenty  $\bullet$
	- Nainstaluje šablony sekvencí úloh pro ZTI  $\bullet$
	- Přidá nové Windows Management Instrumentation  $\bullet$ (WMI) třídy
- 3) Spustit **Remove PXE Filter Wizard**
	- Odebere PXE filtry vytvořené staršími verzemi MDT  $\bullet$